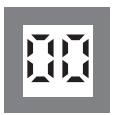

**Индикаторы** Программируемые дисплеи с большим выбором вводов и выводов для индикации температуры, объема, веса и т. д. Обеспечивают линеаризацию и масштабирование сигналов, имеют ряд измерительных функций, программируемых при помощи ПО PReset.

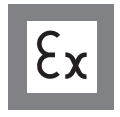

**Ex-барьеры** Интерфейсы для аналоговых и цифровых сигналов и сигналов HART® между датчиками / преобразователями I/P / сигналами частоты и СУ в опасных зонах Ex 0, 1 и 2, ряд модулей - в опасных зонах 20, 21 и 22.

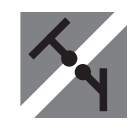

Устройства гальванической развязки аналоговых и цифровых сигналов, а также сигналов в протоколе HART®. Обширная программа модулей с питанием от токовой петли или универсальным, для линеаризации, инвертирования и масштабирования выходных сигналов. **Развязка** 

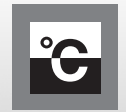

**Температура** Широкий выбор температурных преобразователей для монтажа в корпусе датчика стандарта DIN типа B и для установки на DIN-рейке, с обменом аналоговых и цифровых данных по шине. Предлагаются как под конкретные применения, так и универсальные.

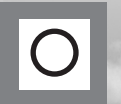

**Универсальность** Программируемые с ПК или с панели модули с универсальным рядом вводов, выводов и питания. Модули этого ряда имеют функции высокого порядка, напр. калибровка процесса, линеаризация и самодиагностика.

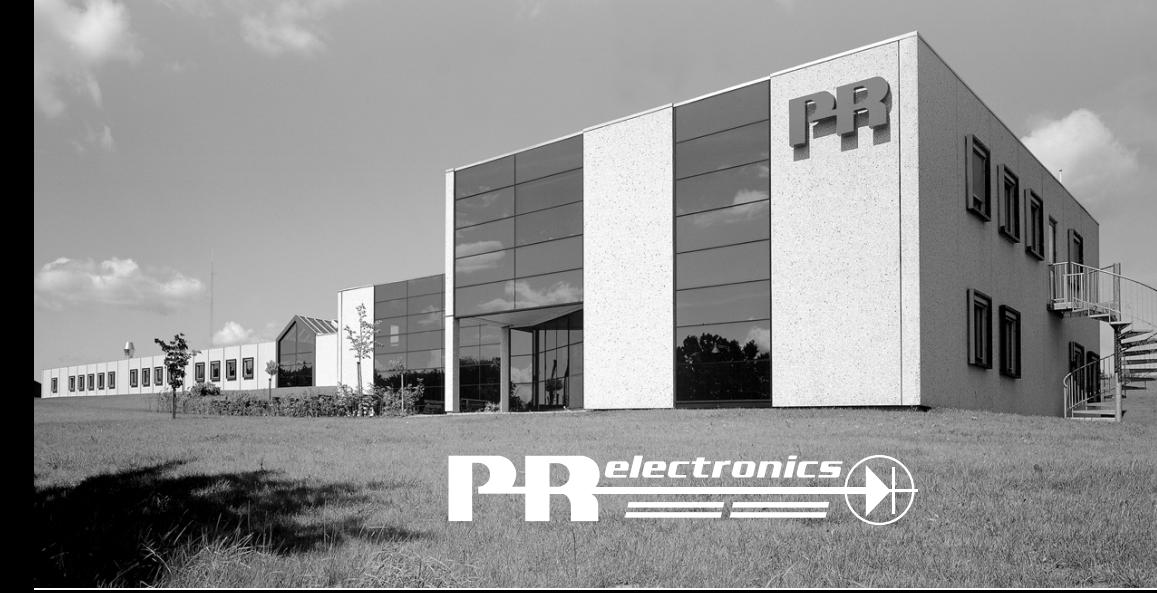

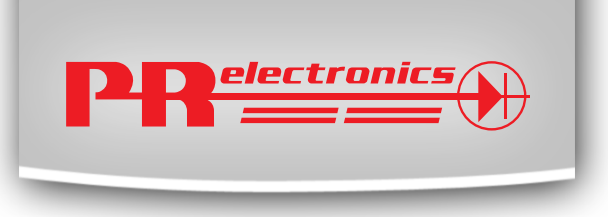

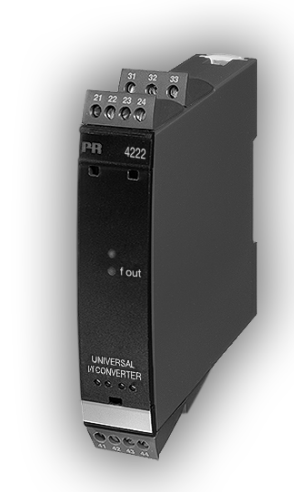

# **4222**

## **Универсальный преобразователь I/f**

№ 4222L100-RU (0845) От серийного № 060867001

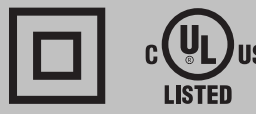

**SIGNALS THE BEST**

## **УНИВЕРСАЛЬНЫЙ ПРЕОБРАЗОВАТЕЛЬ I/f**

## **PREASY 4222**

## **СОДЕРЖАНИЕ**

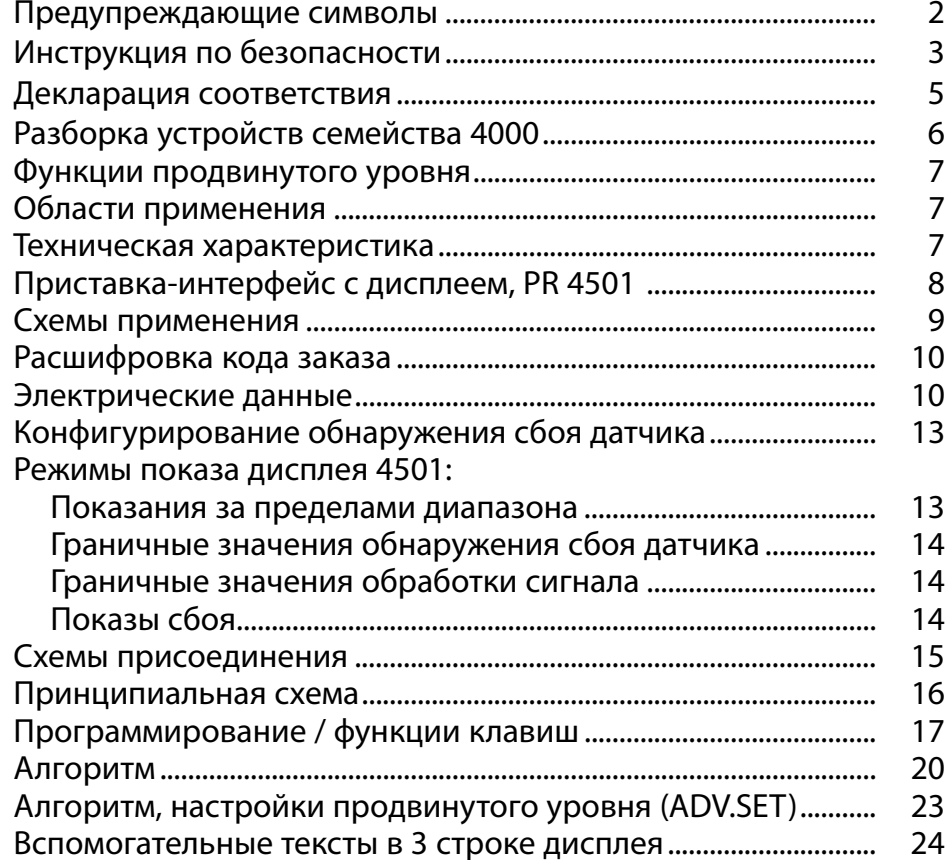

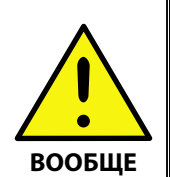

## **ВНИМАНИЕ**

Данный модуль рассчитан на работу под опасными для жизни уровнями напряжения. Пренебрежение данным предостережением может повлечь за собой серьезные травмы персонала и повреждения оборудования.

Чтобы не допустить поражения электрическим током и возникновения пожара, следует соблюдать приведенные в Руководстве меры предосторожности и указания. Эксплуатация модуля должна производиться строго в соответствии с описанием.

Тщательно изучите Руководство до ввода модуля в эксплуатацию. Установку модуля разрешается производить только квалифицированному техперсоналу. При несоблюдении условий эксплуатации модуль не обеспечивает требуемого уровня безопасности.

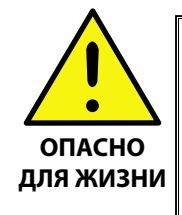

## **ВНИМАНИЕ**

Нельзя подавать опасное для жизни напряжение на модуль до завершения монтажа. Следующие операции подлежат выполнению только на обесточенном модуле и с соблюдением мер антистатической защиты:

 Монтаж модуля, подсоединение кабелей и их отсоединение. Диагностика сбоев.

**Ремонт модуля и замена предохранителей может производиться только изготовителем, PR electronics A/S.**

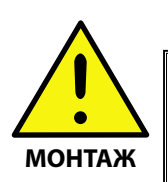

## **ВНИМАНИЕ**

Устройства семейства 4000 устанавливают на монтажную рейку стандарта DIN 46277.

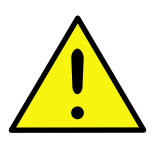

## **ВНИМАНИЕ**

Не открывайте лицевую панель, так как при этом будет поврежден разъем подключения приставки программирования с дисплеем PR 4501. Модуль не содержит переключателей DIP или перемычек.

## **ПРЕДУПРЕЖДАЮЩИЕ СИМВОЛЫ**

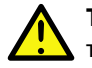

**Треугольник с восклицательным знаком:** Предостережение / требование. Действия, могущие повлечь опасность для жизни.

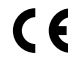

**Маркировка CE** указывает на то, что модуль отвечает требованиям директив ЕС.

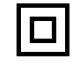

Символ **двойной изоляции** обозначает, что модуль выполняет дополнительные требования к изоляции

## **ИНСТРУКЦИЯ ПО БЕЗОПАСНОСТИ**

## **ОПРЕДЕЛЕНИЯ:**

**Опасные для жизни уровни напряжения** понимаются как находящиеся в диапазоне 75...1500 V постоянного тока и 50...1000 V переменного тока. **Техперсонал** - это квалифицированный персонал, обученный и подготовленный осуществлять монтаж, эксплуатацию или диагностику сбоев с учетом необходимых технических требований и норм и требований безопасности.

**Операторы** - персонал, который в условиях нормальной эксплуатации должен производить настройку клавиш или потенциометров и обслуживание устройства, и который ознакомлен с содержанием настоящего Руководства.

## **ПРИЕМКА И РАСПАКОВКА:**

Избегайте повреждения модуля при распаковке. Проследите, чтобы Руководство к модулю всегда находилось в непосредственной близости к устройству и было легко доступно. Упаковка, в которой устройство было поставлено, должна сопровождать модуль вплоть до момента его окончательной установки. При получении устройства убедитесь, что тип модуля соответствует заказанному.

## **УСЛОВИЯ ЭКСПЛУАТАЦИИ:**

Не подвергайте устройство воздействию прямого солнечного света, сильной запыленности или тепла, вибрации и механическим воздействиям, дождю или повышенной влажности. При необходимости предупреждайте перегрев устройства (см. диапазон рабочих температур) посредством вентиляции. Все модули относятся к монтажному классу II, классу загрязнения среды 1, классу изоляции II.

## **МОНТАЖ / УСТАНОВКА:**

Подсоединение модуля разрешено только техперсоналу, ознакомленному с терминологией, требованиями безопасности и инструкциями Руководства, и следующему им.

При сомнениях относительно правильного обращения с устройством обращайтесь к региональному представителю или непосредственно к:

## **PR electronics A/S, Lerbakken 10, 8410 Rønde, Danmark, tlf: +45 86 37 26 77.**

Монтаж и подсоединение модуля должны производиться в соответствии с действующими требованиями к электромонтажу, в т.ч. в отношении поперечного сечения провода, предохранителей и размещения устройства.

Описание входа / выхода и подсоединения к источнику питания имеется на принципиальной схеме и табличке на устройстве.

Для модулей, постоянно находящихся под опасным для жизни напряжением: Максимальный ток предохранителя должен составлять 10 A. Предохранитель и выключатель должны находиться в легкодоступном месте вблизи модуля. Выключатель должен быть снабжен четкой и ясной информацией о своем назначении (т.е., о том, что он отключает питание модуля).

Год изготовления устройства устанавливается из 2-х начальных цифр его серийного номера.

## **ТРЕБОВАНИЯ UL К УСЛОВИЯМ УСТАНОВКИ И МОНТАЖА:**

Используйте только медные провода на 60/75°C.

Разрешается к использованию только в зонах с классом загрязнения не хуже 2. Макс. температура среды. ............................... 60°C Макс. сечение проводника ................................. AWG 26-14 Номер UL-файла ................................................... E231911

## **КАЛИБРОВКА И РЕГУЛИРОВКА:**

При калибровке и регулировке модуля измерение и подключение внешних источников напряжения питания должно производиться в соответствии с указаниями настоящего Руководства, техперсонал обязан применять инструмент и оборудование, обеспечивающие безопасность.

## **ОБСЛУЖИВАНИЕ ПРИ НОРМАЛЬНЫХ УСЛОВИЯХ ЭКСПЛУАТАЦИИ:**

Настройка и эксплуатация модулей может производиться только по завершении их установки с учетом требований безопасности на распределительных щитах и т.п., так, чтобы эксплуатация устройства не представляла собой опасности для жизни или риска материального ущерба. Это подразумевает, что притрагиваться к модулю безопасно, а сам модуль размещен в удобном для обслуживания, доступном месте.

## **ЧИСТКА:**

Чистка модуля производится в обесточенном состоянии ветошью, слегка смоченной дистилированной водой.

## **ОТВЕТСТВЕННОСТЬ:**

В случае несоблюдения инструкций Руководства в точности, заказчик не может предъявлять претензий к PR electronics A/S, на которые он иначе имел бы право в соответствии с заключенным контрактом.

## **ДЕКЛАРАЦИЯ СООТВЕТСТВИЯ**

Изготовитель

## **PR electronics A/SLerbakken 10DK-8410 Rønde**

настоящим заявляет,что изделие:

**Тип 4222**

## **Наименование: универсальный преобразователь I/f**

отвечает требованиям следующих директив и стандартов:

Директивы по ЭМС 2004/108/EC и последующих к ней дополнений

## **EN 61326-1**

 Точную информацию о приемлемом уровне ЭМС см. в электрических данных модуля.

Директивы по низковольтному оборудованию 2006/95/ЕС с последующими дополнениями

### **EN 61010-1**

Rønde, 4 ноябрь 2008 г **Peter Rasmussen** 

Подпись изготовителя

## **РАЗБОРКА УСТРОЙСТВ СЕМЕЙСТВА 4000**

### **Вначале демонтируйте подсоединительные клеммы опасного напряжения.**

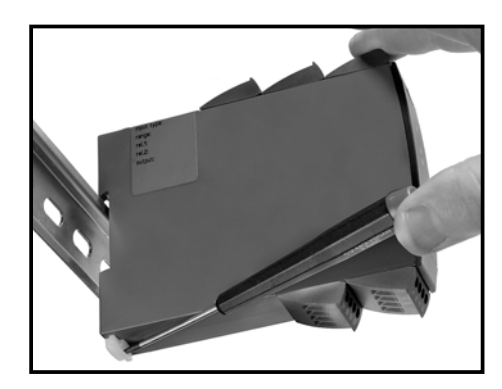

#### **Илл. 1:**

Отсоедините модуль от рейки DIN, поднимая за нижний замок.

## **УНИВЕРСАЛЬНЫЙ ПРЕОБРАЗОВАТЕЛЬ I/f PREASY 4222**

- *•* Вход RTD, термопары, mV, ом. сопротивления, mA и V
- *•* Выход частоты NPN, PNP и TTL
- *•* Генерируемые частоты 0,001...25000 Hz
- *•* 2-проводная схема подключения питания > 16 V
- *•* Универсальное питание AC или DC

## **Функции продвинутого уровня:**

• Программирование через приставку-интерфейс (4501), калибровка технологического процесса, имитация сигнала, паролевая защита, диагностика сбоев и выбор языка вспомогательных текстов.

## **Области применения:**

- Линеаризация температуры, измеренной термочувствительным элементом или датчиком сопротивления.
- Преобразование изменений линейного сопротивления в частотный сигнал, напр. от клапанов, задвижек или линейных передвижений дополнительно установленного потенциометра.
- Источник напряжения питания и изолятор сигнала для 2-проводных модулей.
- Управление ходом процесса направлением частотного сигнала на программируемый логический контроллер или компьютер управления процессом.
- Гальваническое разделение и преобразование аналоговых сигналов в частотные.

### **Техническая характеристика:**

- С приставки-интерфейса с дисплеем можно задать значения всех эксплуатационных параметров под любое применение. Благодаря аппаратным электронным переключателям настройка DIP-переключателей не требует вскрытия прибора.
- Индикация нормальной эксплуатации зеленым светодиодом .
- Архивированные данные регулярно подвергаются контролю на сохранность.
- 3 порта, гальваническая развязка 2,3 kVAC.

## ПРИСТАВКА-ИНТЕРФЕЙС С ДИСПЛЕЕМ, PR 4501

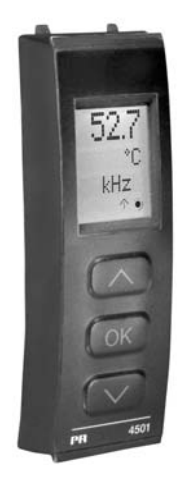

#### Функциональные возможности:

Прозрачность структуры меню PReasy и пояснительные вспомогательные тексты проведут Вас через все фазы программирования устройства. См. описание функций и возможностей настройки в разделе "Программирование / функции клавиш".

### Области применения:

- Интерфейс обмена данными для перезадания параметров эксплуатации на 4222.
- Перемещая приставку с одного 4222 на другие, можно загрузить настройки первого преобразователя на другие.
- В качестве стационарного дисплея для отражения данных технологического процесса и статуса.

### Техническая характеристика:

- 4-строчный дисплей на СИД; 1-я строка 1 (5,57 мм высотой) отображает входной сигнал, 2-я строка (3,33 мм высотой) отражает единицы измерения
- UNIT. Строка 3 может попеременно отражать значение на выходе в цифровом выражении и масштабе (kHz, Hz, mHz, P/m, P/h, P/d) или показывать ТАG-номер. Строка 4 отражает динамику входного сигнала и коммуникационный статус.
- Вход програмирования может быть защищен паролем. Пароль хранится в памяти преобразователя, что обеспечивает максимальную защиту от несанкционированных изменений.

#### Установка / монтаж:

• Насаживается до щелчка на 4222.

## Схемы применений

## Входные сигналы:

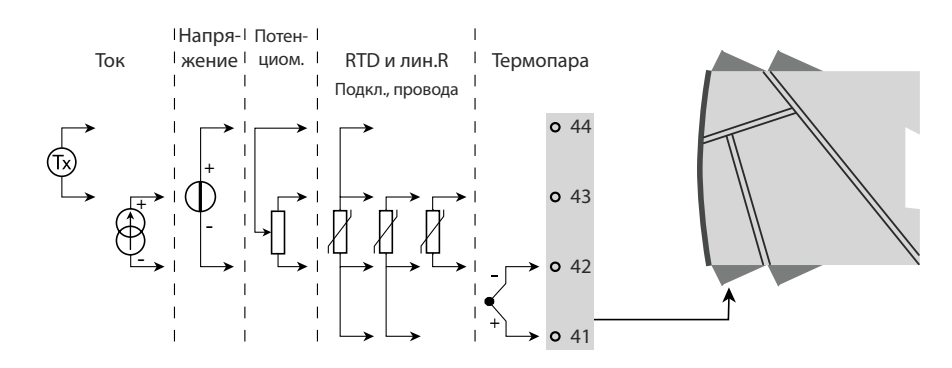

## Выходные сигналы:

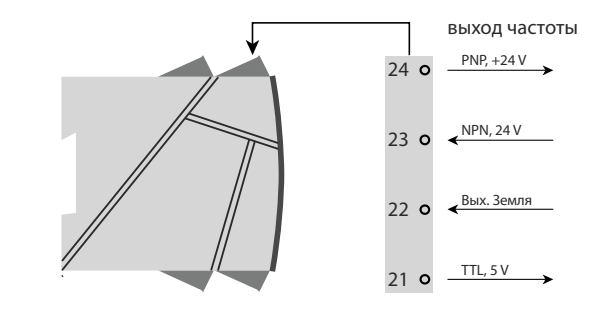

## Питание:

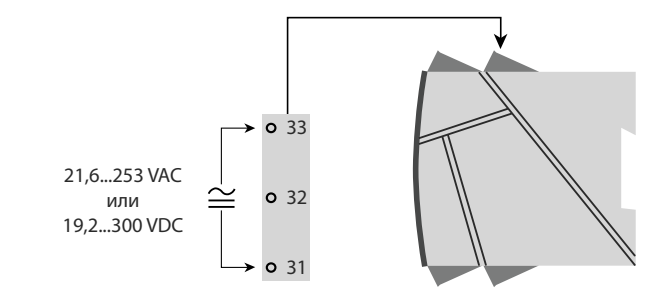

## **РАСШИФРОВКА КОДОВ ЗАКАЗА:**

## **4222 = Универсальный преобразователь I/f 4501 = Приставка-интерфейс программирования с дисплеем**

## **Электрические данные:**

Диапазон рабочих температур среды ........... от -20 до +60°C

## **Общие данные:**

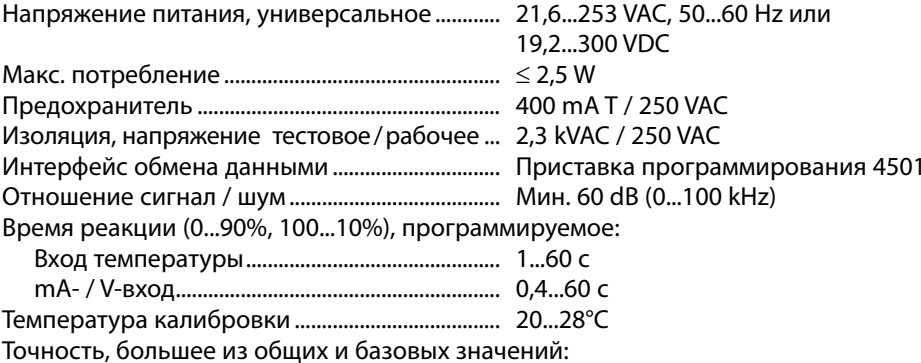

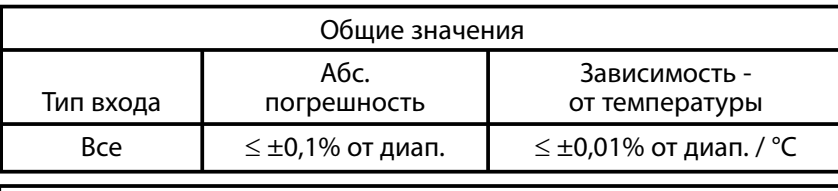

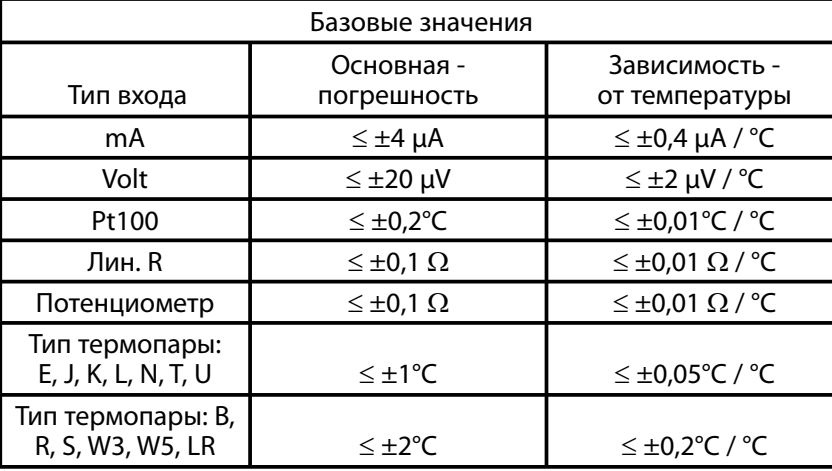

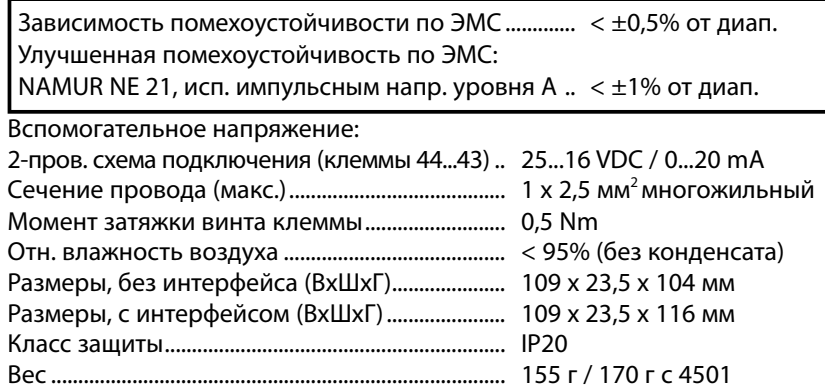

## **Вход RTD, линейного сопротивления и потенциометра:**

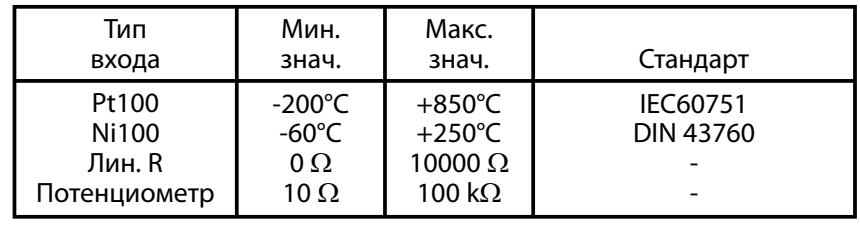

Вход для термометра сопротивления (RTD) типов: Pt10, Pt20, Pt50, Pt100, Pt200, Pt250, Pt300, Pt400, Pt500, Pt1000 Ni50, Ni100, Ni120, Ni1000  $\zeta$ 

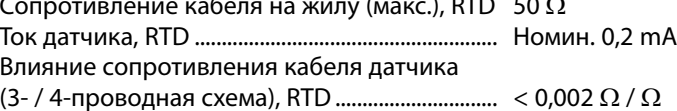

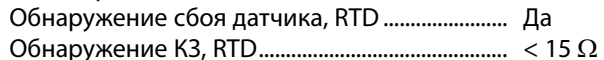

## Вход термопары:

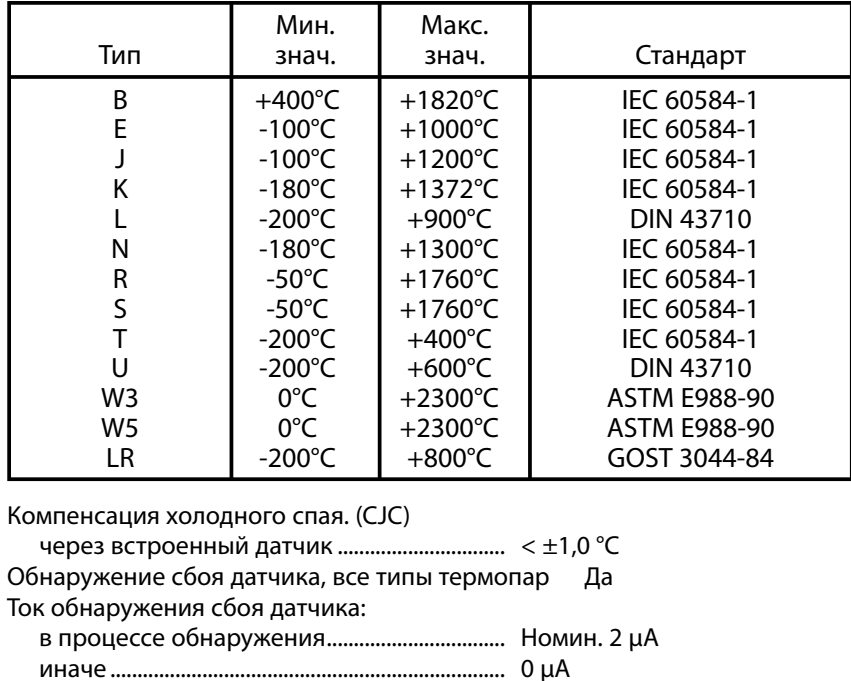

### Токовый вход:

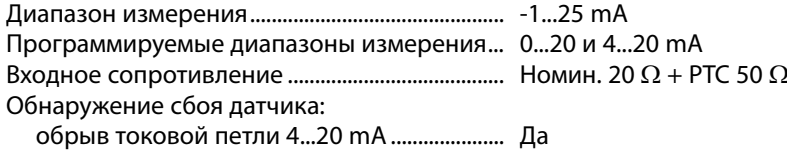

### Вход напряжения:

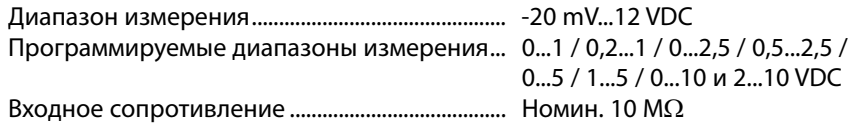

## Выход:

## Выход частоты:

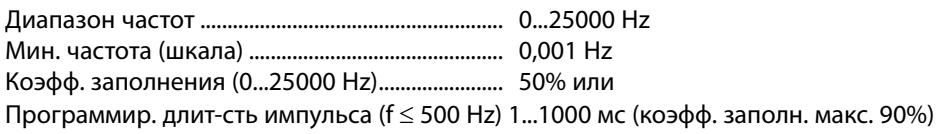

### **Выход PNP:**

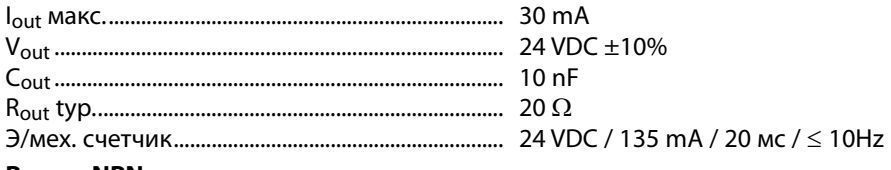

## **Выход NPN:**

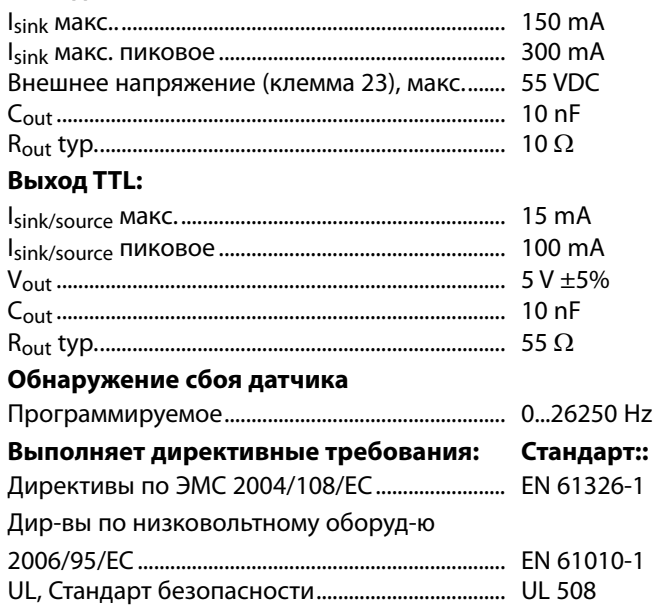

От диап. = От актуально выбранного диапазона

## Конфигурирование обнаружения сбоя датчика:

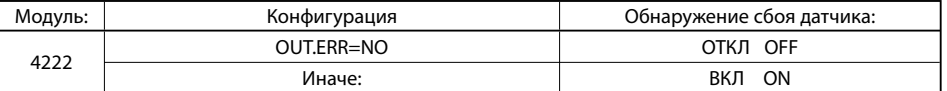

## Показ дисплея интерфейса 4501:

#### Выводимое на дисплей значение вне диапазона:

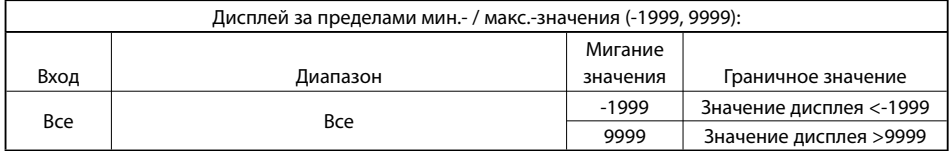

#### **Граничные значения обнаружения сбоя датчика:**

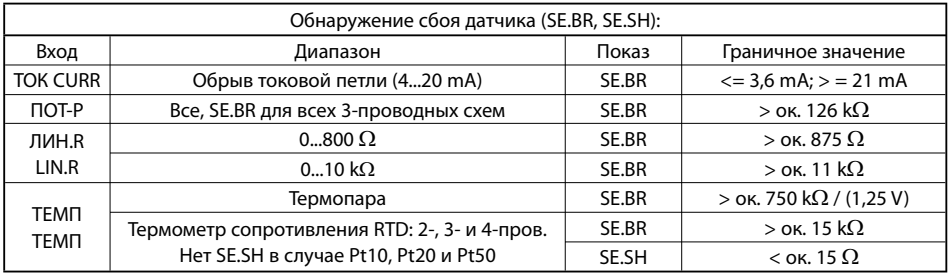

#### **Граничные значения обработки сигнала:**

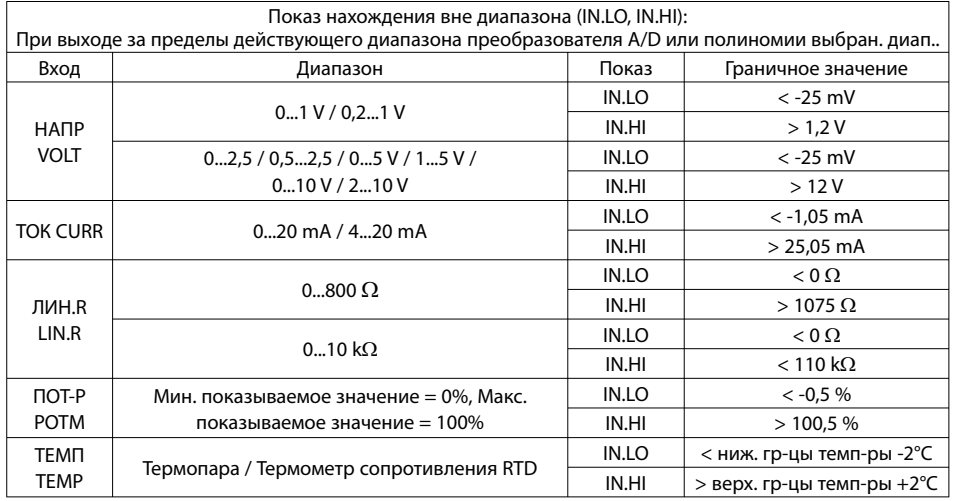

### **Показ сообщений о сбоях:**

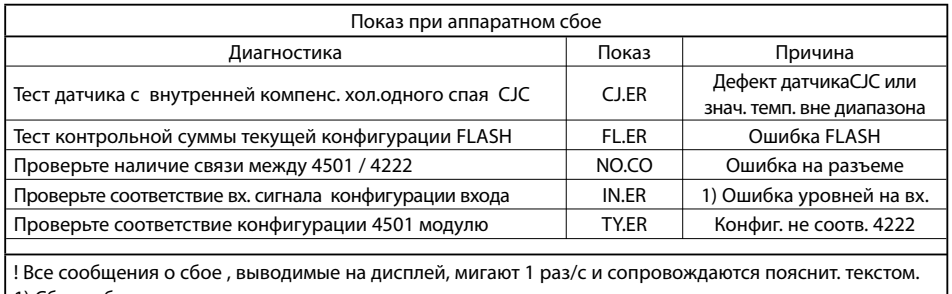

1) Сброс сбоя производится выключением и последующим включением модуля.

## **СХЕМЫ ПОДКЛЮЧЕНИЯ:**

## Питание:

 $\bigwedge$ 

**-**

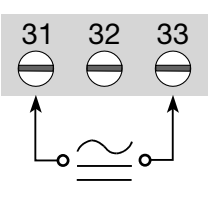

#### RTD, 2-пров. схема RTD, 3- / 4-пров. Термопара Сопр., 2-пров. RTD, 3- / 4-пров. 41 42 43 44 42 44 43 41 42 44 43 42 44 43 41 42 44 43  $\mathcal{O}$  $\mathcal{O}$  $\mathcal{N}$  $\bigcirc$  $\mathcal{N}$  $\bigotimes$ **+ -**Сопротивление, 3- / 4-пров. схема Потенциометр 2-пров. модуль Ток 41 42 4441 42 43 44 43 44 41 42 43 44 41 42 43 44 41 42 43 44  $\mathcal{D}\mathcal{D}$  $\widehat{\mathcal{N}}$  $\bigcirc$  $\bigcirc$  $\bigcirc$  $\mathcal{N}$  $\bigotimes$  $\bigwedge$  **<sup>+</sup>** Tx **+** Напряжение 41 42 43 44 **+**

**Входы:**

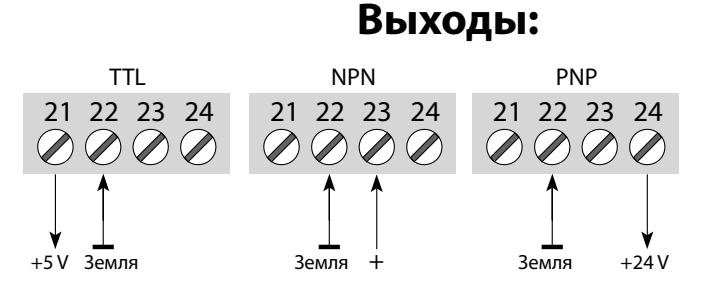

## ПРИНЦИПИАЛЬНАЯ СХЕМА:

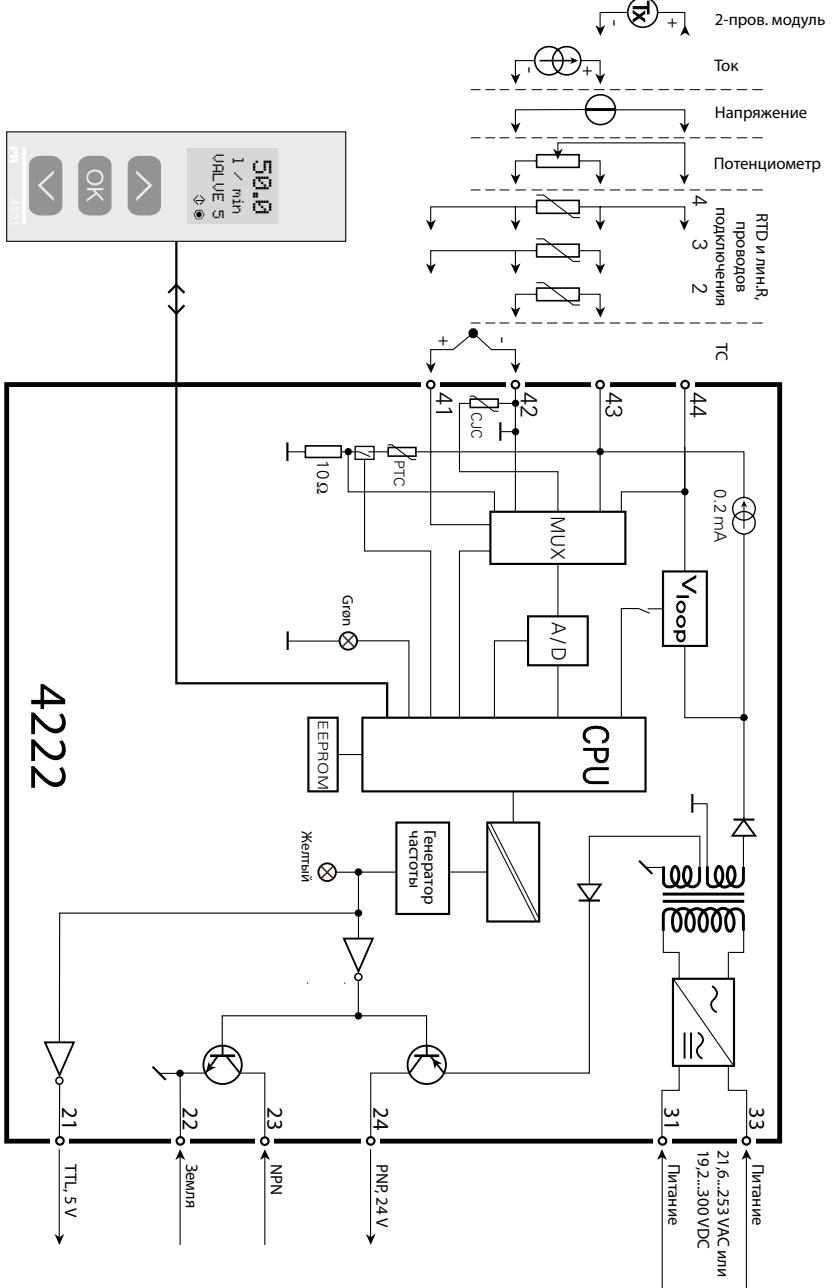

## ПРОГРАММИРОВАНИЕ / ФУНКЦИИ КЛАВИШ

Документация к алгоритму.

## Общие замечания:

При программировании пользователя проведут через все параметры настройки, так что он сможет выбрать наиболее подходящую к данному применению конфигурацию. Каждому меню придан вспомогательный текст, прокручиваемый в строке 3 дисплея.

Программирование осуществляется посредством трех клавиш:

- $\odot$ увеличивает числовое значение или выбирает следующий параметр
- $\odot$ уменьшает числовое значение/выбирает предыдущий параметр
- $\widehat{OR}$ служит для подтверждения выбора и перехода в следующее меню

По окончании настройки производится возврат в нормальный режим 1.0.

Удерживанием нажатой клавиши ® производится переход в предыдущее меню/ возврат в нормальный режим (1.0) без сохранения изменений.

В случае, если клавиши не были задействованы в течение 1 мин., дисплей вернется в нормальный режим показа (1.0) без сохранения изменений.

## Дополнительные разъяснения:

Паролевая защита: Доступ к программированию можно защитить вводом пароля. Пароль сохраняют в памяти преобразователя, что обеспечивает максимальную защиту от несанкционированных изменений. По умолчанию пароль 2008 предоставляет доступ ко всем уровням программирования.

## **Информация о сигнале и сбое датчика через интерфейс 4501**

Сбой датчика (см. граничные значение в таблице) отражается на дисплее как SE.BR (sensor break, поломка датчика) или SE.SH (КЗ на датчике). Сигналы вне выбранного диапазона (не сбой датчика, см,. таблицу граничных значений) отражаются на дисплее как IN.LO (низкий сигнал на входе) или как IN.HI (высокий входной сигнал). Индикация сбоя производится в строке 3 текста, при этом подсветка мигает. Строка 4 на дисплее - это строка статуса, отражающая COM (мигающую точку), которая показывает, правильно ли функционирует 4501, и стрелку вверх/вниз в зависимости от тенденции изменения входного сигнала.

### **Индикация сбоя сигнала и датчика без интерфейса**

- Статус устройства можно также считать с помощью светодиода спереди модуля. Мигание зеленого светодиода 13 Hz индицирует нормальную эксплуатацию. Мигание зеленого светодиода 1 Hz индицирует сбой датчика.
	- Постоянное свечение зеленого светодиода индицирует внутренний сбой.

### **Функции продвинутого уровня**

- Устройство предоставляет доступ к ряду функций продвинутого уровня, что достигается ответом "да" ("yes" ) в пункте меню " adv.set".
- **Настройка дисплея:** Здесь можно отладить контраст и заднюю подсветку. Задать TAG-номер из 6 буквенноцифровых символов. Выбрать вид показа в строке 3 дисплея (либо цифровой выход, либо показ TAG-номера).
- **2-точечная калибровка:** На устройстве можно откалибровать технологический процесс по отношению к величине текущего сигнала в 2 точках. Вводится низкое значение входного сигнала (не обязательно 0%), и сообщается текущее значение. Затем вводится высокое значение сигнала (не обязательно 100%), и сообщается текущее значение. Если подтвердить применение произведенной калибровки, устройство будет теперь продолжать работу в соответствии с новыми настройками. Если выбрать "нет" в этом пункте или выбрать другой тип входного сигнала, устройство вернется к заводской калибровке.
- **Функция моделирования процесса:** если сделать выбор "да" в пункте "EN.SIM", то появится возможность моделировать входной сигнал при помощи стрелок, и тем самым управлять повышением/понижением выходного сигнала. При завершении пункта нажатием "<sup>®</sup>" устройство вернется в нормальный режим.
- **Пароль:** Здесь можно выбрать пароль в промежутке 0000 9999 для защиты от несанкционированных изменений. По умолчанию устройство не защищено паролем при поставке. В случае, если пользователь забыл примененный пароль, доступ к меню можно получить применением пароля по умолчанию 2008.
- **Язык:** В меню "lang.setup" можно выбрать одну из 7 предлагаемых языковых версий вспомогательных текстов, прокручиваемых в меню. Это UK (англ.), DE (нем.), FR (франц.), IT (итал.), ES (исп.), SE (швед.) и DK (дат.).

#### **Автодиагностика**

- Модуль производит продвинутую диагностику внутренней схемы. На дисплей приставки-интерфейса 4501 выводятся следующие сообщения о сбоях:
	- CJ.ER Дефект датчика с CJC или температура CJC за пределами диапазона
	- FL.ER Сбой Flash-памяти
	- NO.CO Сбой на разъемах
	- IN.ER Конфигурационная ошибка уровней на входе
	- TY.ER Конфигурация приставки 4501 не соответствует данному типу модуля

#### **Выбор единиц измерения**

Выбрав тип входного сигнала, производят выбор единиц измерения величин, выводимых на дисплей (см. таблицу). При выборе входа температуры технологический параметр всегда выводится в градусах Цельсия или Фаренгейта. Выбор производится в пункте меню "UNIT" после выбора входа температуры.

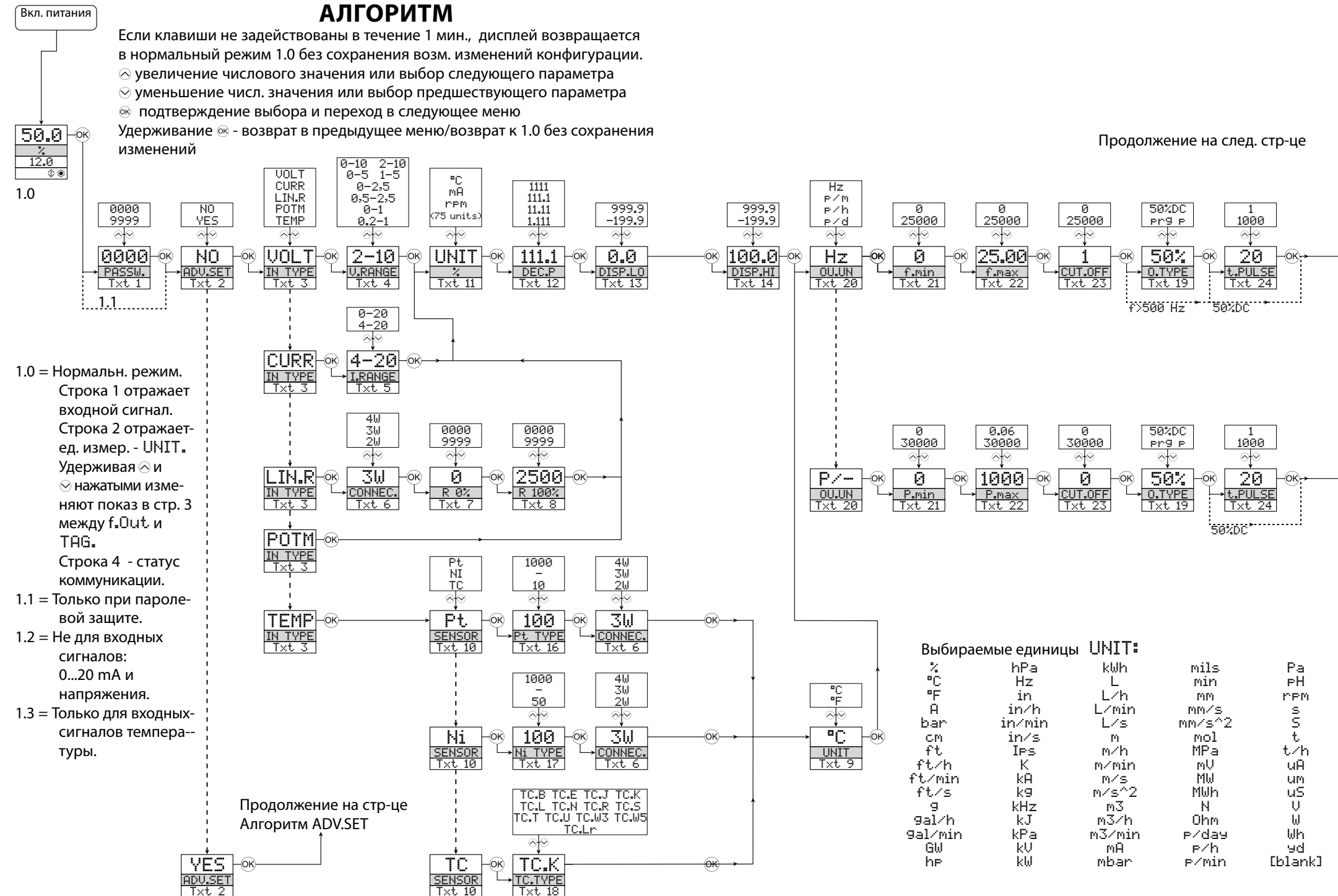

## **АЛГОРИТМ**

настройки продвинутого уровня (ADV.SET)

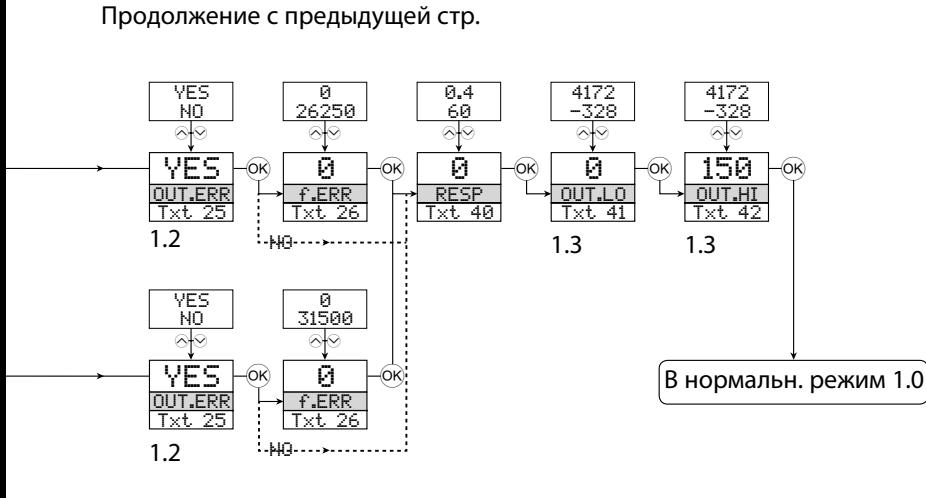

1.2 = Не для входных

сигналов:  $0...20$  mA и напряжения.

1.3 = Только для входныхсигналов темпера-туры.

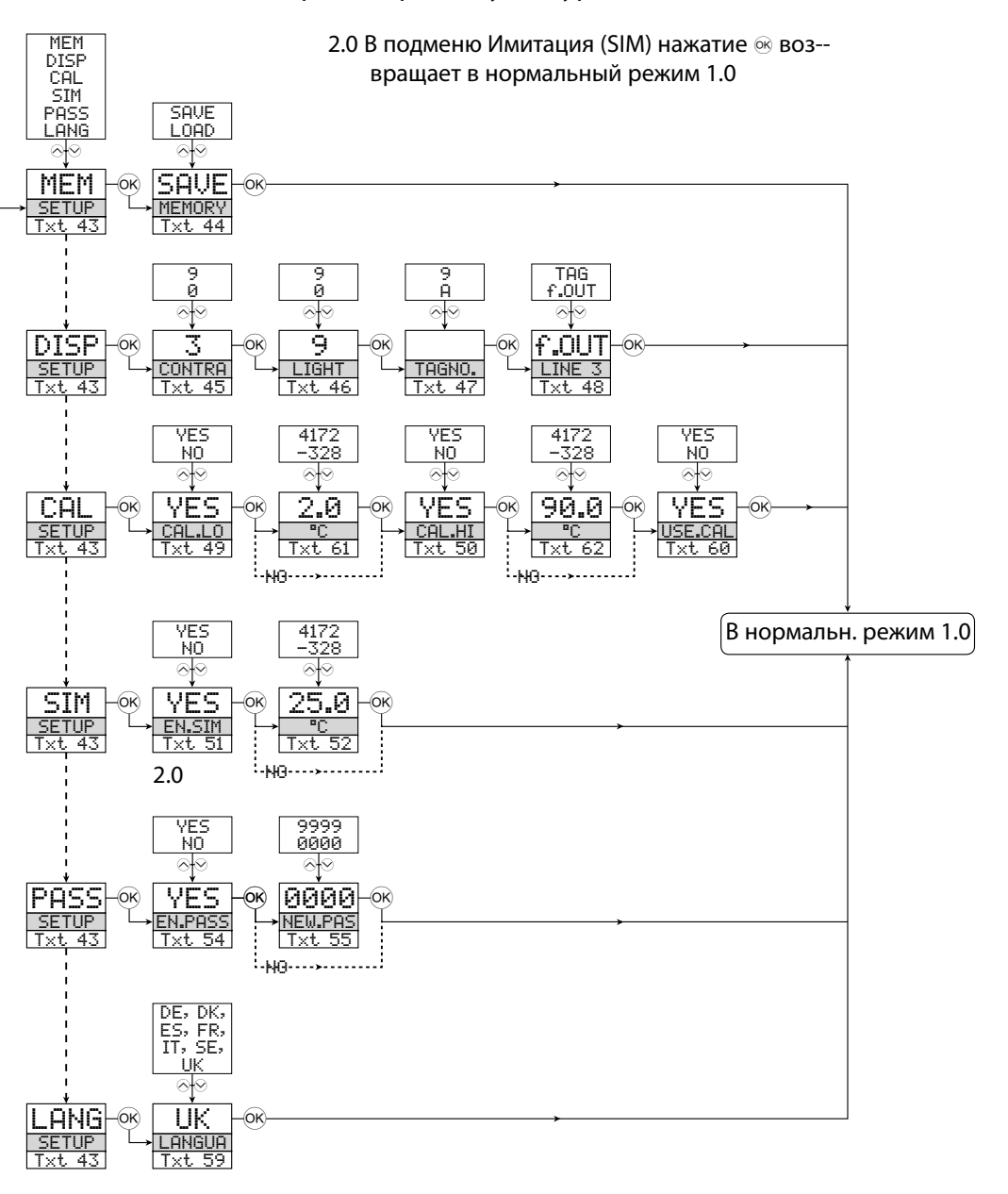

## **Прокручиваемые вспомогательные тексты в строке 3**

- [01] Введите правильный пароль
- [02] Перейти в меню настроек продвинутого уровня?
- [03] Выбрать вход температуры Выбрать вход потенциометра Выбрать вход линейного сопротивления Выбрать токовый вход Выбрать вход напряжения
- [04] Выбрать входной диапазон 0.0-1 V Выбрать входной диапазон 0.2-1 V Выбрать входной диапазон 0-2.5 V Выбрать входной диапазон 0.5-2.5 V Выбрать входной диапазон 0-5 V Выбрать входной диапазон 1-5 V Выбрать входной диапазон 0-10 V Выбрать входной диапазон 2-10 V
- [05] Выбрать входной диапазон 0-20 mA Выбрать входной диапазон 4-20 mA
- [06] Выбрать 2-проводную схему подключения Выбрать 3-проводную схему подключения Выбрать 4-проводную схему подключения
- [07] [08] Задать 0% значение сопротивления
- $[09]$ Задать 100% значение сопротивления Выбрать единицей измерения градус С
- [10] Выбрать термопару как датчик Выбрать единицей измерения градус F Выбрать Ni-датчик Выбрать Pt-датчик
- [11] Выбрать единицы показа дисплея
- [12] Выбрать позицию запятой
- $[13]$ Задать нижнее значение показа
- [14] Задать верхнее значение показа
- [16] Выбрать Pt10 в качестве датчика Выбрать Pt20 в качестве датчика Выбрать Pt50 в качестве датчика Выбрать Pt100 в качестве датчика Выбрать Pt200 в качестве датчика Выбрать Pt250 в качестве датчика Выбрать Pt300 в качестве датчика Выбрать Pt400 в качестве датчика Выбрать Pt500 в качестве датчика Выбрать Pt1000 в качестве датчика
- [17] Выбрать Ni50 в качестве датчика Выбрать Ni100 в качестве датчика Выбрать Ni120 в качестве датчика Выбрать Ni1000 в качестве датчика
- [18] Выбрать TC-B в качестве датчика Выбрать TC-E в качестве датчика Выбрать TC-J в качестве датчика Выбрать TC-K в качестве датчика Выбрать TC-L в качестве датчика Выбрать TC-N в качестве датчика Выбрать TC-R в качестве датчика Выбрать TC-S в качестве датчика Выбрать TC-T в качестве датчика Выбрать TC-U в качестве датчика Выбрать TC-W3 в качестве датчика Выбрать TC-W5 в качестве датчика Выбрать TC-Lr в качестве датчика
- [19] Выбрать коэфф. заполнения выхода как 50%
- [20] Выбрать как тип выхода Hz Выбрать программируемую длительность имп.
	- Выбрать как единицу вых. сигнала имп./мин. Выбрать как единицу вых. сигнала имп./час Выбрать как единицу вых. сигнала имп./сут.
- [21] Задать частоту вых. сигнала при 0% входа [22] Задать частоту вых. сигнала при100% входа
- [23] Задать нижнюю граничную частоту
- [24] Задать длительность импульса в миллисек.
- [25] Нет действий при сбое датчика не определен статус Выслать опред. частоту при сбое на входе?
- [26] Задать вых. частоту при сбое на входе
- [40] Задать время реакции на выходе в сек.
- [41] Задать температуру для нижней вых. частоты
- [42] Задать температуру для верхней вых. частоты
- [43] Перейти к настройке языка Перейти к настройке пароля Перейти к режиму имитации Выполнить калибровку процесса Перейти к настройке дисплея Выполнить операции с памятью
- [44] Перенести сохраненные настройки на модуль Сохранить настройку на приставке-интерфейсе
- [45] Отладить контраст ЖКИ
- [46] Отладить заднюю подсветку ЖКИ
- [47] Ввести TAG макс. 6 символов.<br>[48] Выходная частота отражена в строке 3 TAG отражен в строке 3
- [49] Откалибр-ть низк. вх. сигнал как величину процесса?
- [50] Откалибровать выс. вх. сигнал как величину процесса?
- [51] Активировать режим имитации
- [52] Настроить имитацию величины входного сигнала
- [54] Активировать паролевую защиту?
- [55] Ввести новый пароль
- [59] Выбрать язык
- [60] Использовать величины калибровки процесса?
- [61] Задать величину нижней точки калибровки
- [62] Задать величину нижней точки калибровки

RU > PR electronics A/S предлагает обширную программу аналоговых и цифровых преобразователей сигналов для автоматизации промышленных процессов. Мы производим устройства гальванической развязки, индикаторы, Ех-барьеры, температурные преобразователи, объединительные платы. Все изделия соответствуют строжайшим требованиям международных стандартов, а в конструкции большинства из них использована защищенная патентом технология STREAM-SHIELD, обеспечивающая высочайшую надежность даже в самых сложных условиях эксплуатации. Наш девиз »Signals the Best« - это Ваша гарантия качества.

### Филиалы

France - Франция PR electronics Sarl Zac du Chêne, Activillage 4. allée des Sorbiers. F-69673 Bron Cedex

sales@prelectronics.fr tel. +33 (0) 4 72 14 06 07 fax +33 (0) 4 72 37 88 20

sales@prelectronics.de

tel. +49 (0) 201 860 6660

 $\frac{1}{2}$  ax +49 (0) 201 860 6666

sales@prelectronics.it

tel. +39 02 2630 6259

fax +39 02 2630 6283

sales@prelectronics.es

tel. +34 93 311 01 67

fax +34 93 311 08 17

Germany - Германия PR electronics GmbH Bamlerstraße 92 D-45141 Essen

Italy - Италия PR electronics S.r.l. Via Giulietti, 8 **IT-20132 Milano** 

Spain - Испания PR electronics S.L. Avda, Meridiana 354, 9ºB E-08027 Barcelona

Sweden - IllBeug PR electronics AB August Barks gata 6A S-421 32 Västra Frölunda

sales@prelectronics.se tel. +46 (0) 3149 9990  $\text{fax} + 46$  (0) 3149 1590

**UK - Великобритания** PR electronics UK Ltd Middle Barn, Apuldram Chichester West Sussex, PO20 7FD

sales@prelectronics.co.uk tel. +44 (0) 1243 776 450 fax +44 (0) 1243 774 065

USA - CIIIA PR electronics Inc. 11225 West Bernardo Court sales@prelectronics.com Suite A San Diego, California 92127 fax +1 858 521 0945

tel. +1 858 521 0167

## Головной офис

Denmark - Дания PR electronics A/S Lerbakken 10 DK-8410 Rønde

www.prelectronics.com sales@prelectronics.dk тел. +45 86 37 26 77 факс +45 86 37 30 85

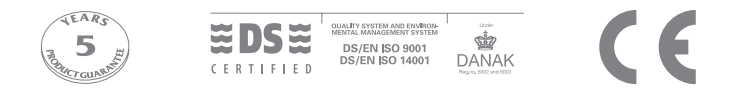